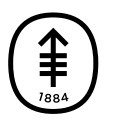

#### EDUCACIÓN PARA PACIENTES Y CUIDADORES

# **Cómo tomarse fotografías del cuero cabelludo para el proveedor de cuidados de la salud**

Esta información le ayudará a tomarse fotografías del cuero cabelludo para mostrárselas al proveedor de cuidados de la salud.

Enviar fotografías claras ayudará a su proveedor de cuidados de la salud a observar cómo está cicatrizando o si hay problemas con la zona. Es posible que necesite la ayuda de otra persona para tomar estas fotografías.

### **Tome fotografías desde cinco ángulos distintos**

Tome las fotografías desde cinco ángulos distintos para que el proveedor de cuidados de la salud pueda ver y entender el tamaño de la zona. Siga las pautas que se brindan en esta sección para tomar las fotografías.

### **Fotografía 1**

Sostenga la cámara, o haga que alguien la sostenga, a unos 2 pies (0.6 metros) de la cara. Mire directamente a la cámara. El proveedor de cuidados de la salud debe poder ver toda la cara en la fotografía (figura 1).

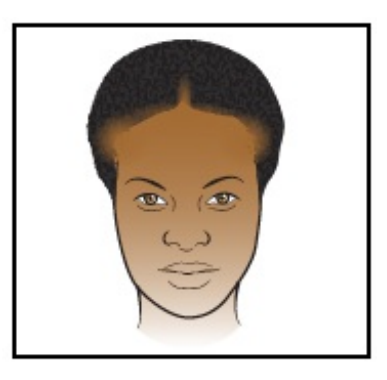

Figura 1. Fotografía de la cara

### **Fotografía 2**

Baje la cabeza para mirar al suelo. Sostenga la cámara, o haga que alguien la sostenga, de modo que quede frente a la parte superior del cuero cabelludo. El proveedor de cuidados de la salud debe poder ver todo el cuero cabelludo en la fotografía (figura 2).

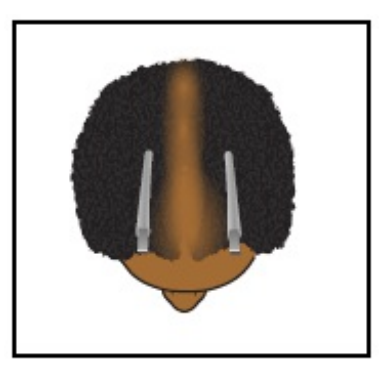

Figura 2. Fotografía de la parte superior del cuero cabelludo

### **Fotografía 3**

Gire la cabeza hacia la izquierda. Sostenga la cámara, o haga que alguien la sostenga, a unos 2 pies de la cabeza. El proveedor de cuidados de la salud debe poder ver todo el lado izquierdo del cuero cabelludo en la fotografía (figura 3).

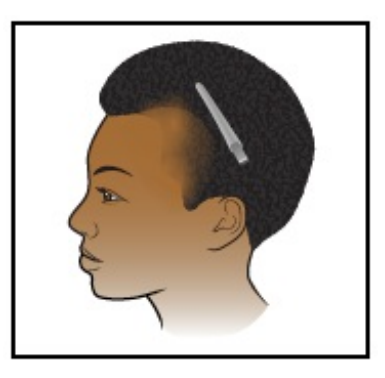

Figura 3. Fotografía del lado izquierdo

### **Fotografía 4**

Gire la cabeza hacia la derecha. Sostenga la cámara, o haga que alguien la sostenga, a unos 2 pies de la cabeza. El proveedor de cuidados de la salud debe poder ver todo el lado derecho del cuero cabelludo en la fotografía (figura 4).

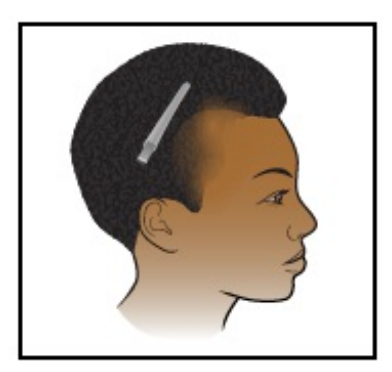

Figura 4. Fotografía del lado derecho

### **Fotografía 5**

Si no tiene a nadie que le ayude, quizás necesite instalar un trípode o un soporte para la cámara para tomar esta fotografía. También deberá activar el autodisparador de la cámara.

Haga que alguien se pare detrás de usted o párese frente al trípode o al soporte para la cámara, de espaldas a esta. Levante la cabeza de modo de quedar mirando al techo y tome una fotografía de la parte trasera del cuero cabelludo. El proveedor de cuidados de la salud debe poder ver la parte superior y trasera del cuero cabelludo en la fotografía (figura 5).

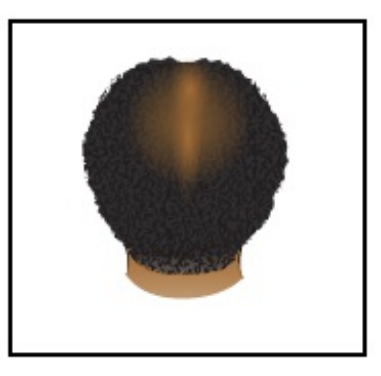

Figura 5. Fotografía de la parte superior del cuero cabelludo

### **Consejos para tomar fotografías**

Los consejos que se brindan en esta sección le ayudarán a tomar mejores fotografías para compartir con el proveedor de cuidados de la salud.

#### **Prepare el fondo**

- Busque un lugar para tomar la fotografía donde no haya desorden de fondo.
- Un fondo de color sólido ayudará a que su cámara se enfoque de modo que sus fotografías sean claras.
	- Si no tiene un fondo de color sólido, puede colgar una sábana o tela de color sólido y pararse frente a ella.

#### **Planifique la iluminación**

- Instale el trípode o soporte para la cámara, si va a usar uno.
- Encienda el flash de la cámara. El flash le dará la luz que necesita.
- Asegúrese de que la luz brille directamente sobre la zona que va a fotografiar. Si hay algo en el camino de la luz, puede proyectar sombras en la fotografía.
- Asegúrese de que usted, o la persona que le ayuda, pueda sostener la cámara de forma tal de que no proyecte una sombra sobre la zona que va

a fotografiar.

#### **Tome la fotografía**

- Sostenga la cámara en posición plana y apuntando directamente a la zona que va a fotografiar.
- Sostenga la cámara sin moverla mientras toma la fotografía.
- Si utiliza su teléfono, mire la zona que va a fotografiar en la pantalla. Toque la pantalla para que la cámara enfoque.
- Cuando esté listo, tome las fotografías. Recuerde tomar fotografías desde todos los ángulos que su proveedor de cuidados de la salud le pidió.
- Verifique que cada fotografía sea clara. Si cualquiera de las fotografías se ve borrosa o no muestra la zona correcta, tómela nuevamente. No intente editar la fotografía.

## **Envíe las fotografías mediante MyMSK**

Puede enviar las fotografías a su proveedor de cuidados de la salud usando MyMSK (el portal para pacientes de MSK). Si no tiene una cuenta MyMSK, visite [my.mskcc.org](https://my.mskcc.org/), llame al [646-227-2593](tel:+1-646-227-2593) o llame al consultorio de su médico para pedir su ID de inscripción para iniciar sesión. Para obtener más información, mire el video How to Enroll in MyMSK: Memorial Sloan Kettering's Patient Portal (www.mskcc.org/cancer-care/patient[education/video/how-enroll-mymsk-patient-portal\).](https://www.mskcc.org/cancer-care/patient-education/video/how-enroll-mymsk-patient-portal)

### **Uso de la aplicación de MyMSK**

Para enviar imágenes con la aplicación MyMSK en su móvil o tableta:

- 1. Asegúrese de guardar las fotografías en su móvil o tableta.
- 2. Toque el ícono de la aplicación MyMSK. Inicie sesión en su cuenta MyMSK.
- 3. Toque "Mensajes" en la parte inferior de la pantalla.
- 4. Toque "Nuevo" en la esquina superior derecha de la pantalla. Elija

"Comunicación general del consultorio" ("General Office Communication"). Si su equipo de cuidado le dijo que utilizara un tipo de mensaje diferente, elija ese en su lugar.

- 5. Toque "A (Consultorio de)" "To (Office of)" y elija el nombre de su médico.
- 6. Toque "Asunto" ("Subject"). Elija "Preguntas sobre mi tratamiento" ("Questions about my treatment"). Si su equipo de cuidado le dijo que utilizara un asunto diferente, elija ese en su lugar.
- 7. Toque el icono "+" junto a "Añadir un archivo adjunto" ("Add an Attachment"). Elija "Foto". Toque las fotos para adjuntarlas a su mensaje. Toque "Hecho" ("Done") en la esquina superior derecha de la pantalla.
	- MyMSK solo permite enviar un número determinado de imágenes a la vez. Es posible que tenga que enviar más de un mensaje para compartirlos todos con su proveedor de cuidados de la salud.
- 8. En el cuadro de texto, escriba un mensaje a su proveedor de cuidados de la salud. Cuando el mensaje esté listo, toque el símbolo del avión de papel en la esquina superior derecha de la pantalla.

### **Uso del sitio web de MyMSK**

Para enviar imágenes con MyMSK en su computadora:

- 1. Guarde las fotografías en su computadora. Una forma de hacerlo es utilizar el teléfono para enviarse las fotos por correo electrónico, abrir el correo en la computadora y guardarlas.
- 2. Abra su navegador de internet. Escriba [my.mskcc.org](https://my.mskcc.org) y acceda a su cuenta MyMSK.
- 3. Busque la sección de Mensajes en su página de inicio. Haga clic en "Nuevo Mensaje" ("New Message")
- 4. En el menú Crear un nuevo mensaje, haga clic en "Hacer una pregunta general" ("Ask a general question"). Si su equipo desea utilizar otro tipo de mensaje, elija ese en su lugar.
- 5. Haga clic en "Escriba o seleccione el nombre del médico" ("Type or select physician's name"). Elija a su proveedor de cuidados de la salud
- 6. Haga clic en "Asunto" ("Subject"). Elija "Preguntas sobre mi tratamiento" ("Questions about my Treatment"). Si su equipo de cuidado le dijo que utilizara un asunto diferente, elija ese en su lugar.
- 7. En el cuadro de texto, escriba un mensaje a su proveedor de cuidados de la salud.
- 8. Haga clic en "Agregar adjuntos" ("Add attachment(s)") debajo del cuadro de texto. Abra la carpeta donde está guardada la fotografía y haga clic en ella. A continuación, haga clic en el botón "Abrir" ("Open"). Repita este paso para cada fotografía.
	- MyMSK solo permite enviar un número determinado de imágenes a la vez. Es posible que tenga que enviar más de un mensaje para compartirlos todos con su proveedor de cuidados de la salud.
- 9. Cuando el mensaje esté listo, hasta clic en el botón "Enviar" ("Send").

Los mensajes que enviados por MyMSK están cifrados. Significa que no los verá nadie más que su equipo de cuidados de MSK.

If you have questions or concerns, contact your healthcare provider. A member of your care team will answer Monday through Friday from 9 a.m. to 5 p.m. Outside those hours, you can leave a message or talk with another MSK provider. There is always a doctor or nurse on call. If you're not sure how to reach your healthcare provider, call 212-639-2000.

Para obtener más recursos, visite [www.mskcc.org/pe](https://www.mskcc.org/pe) y busque en nuestra biblioteca virtual.

How to Take Pictures of Your Scalp for Your Healthcare Provider - Last updated on February 10, 2022 Todos los derechos son propiedad y se reservan a favor de Memorial Sloan Kettering Cancer Center